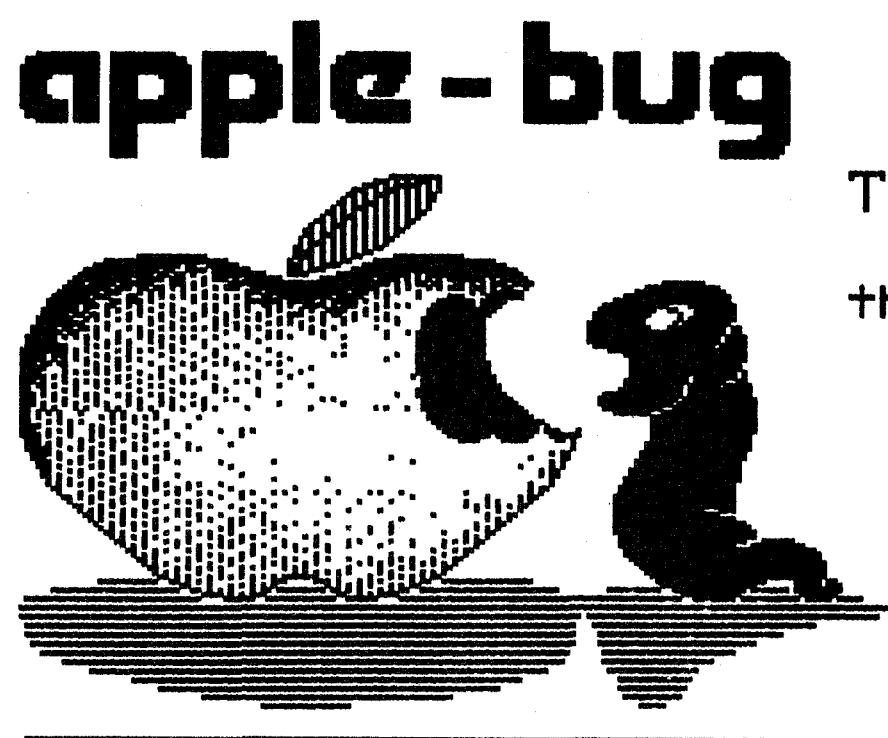

## **The Newsletter of**  Apple-Q Inc. **the Brisbane Users· Sroup.**

November 1988 Issue

Volume 7 No. 11

Address: P.O. Box 721, South Brisbane, Queensland 4101.

## >>> In this leeue <<<

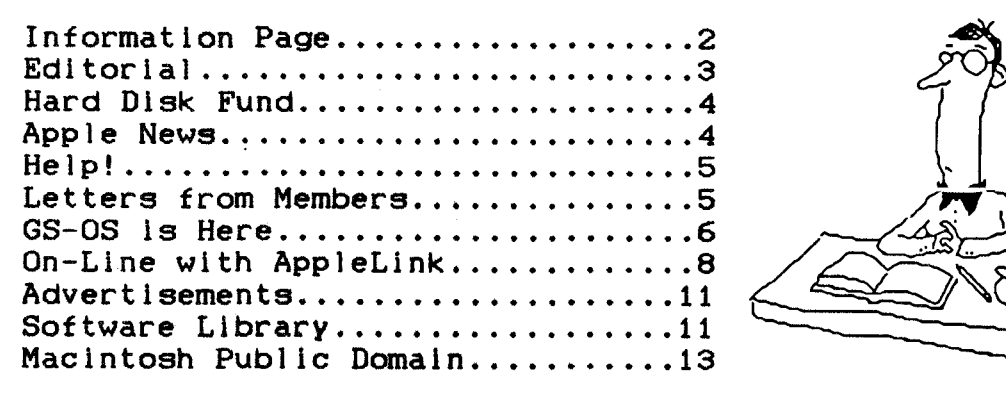

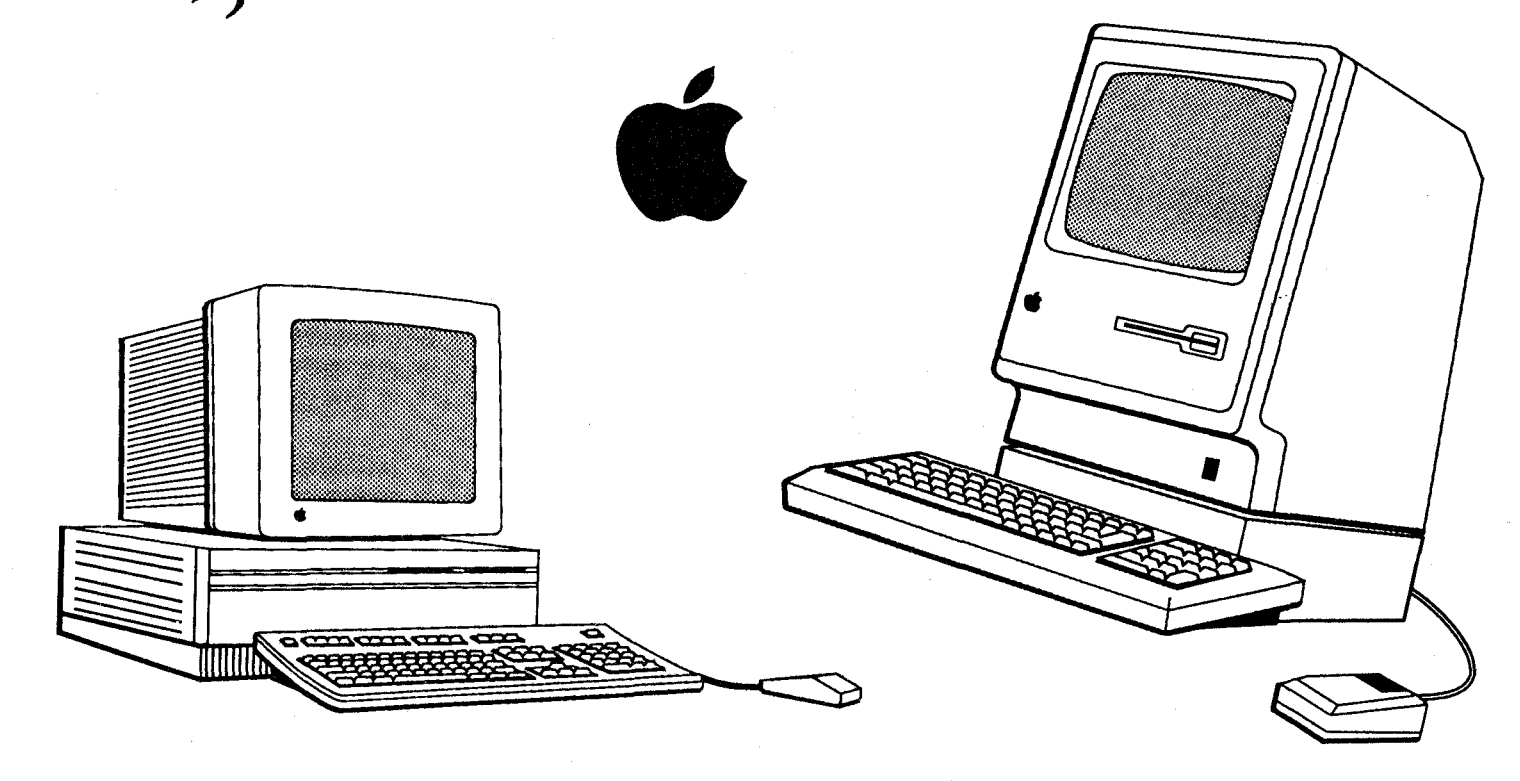

\$1-50

Registered by Australia Post- Publication No. QBG 3485.

#### [ Executive Committee ]

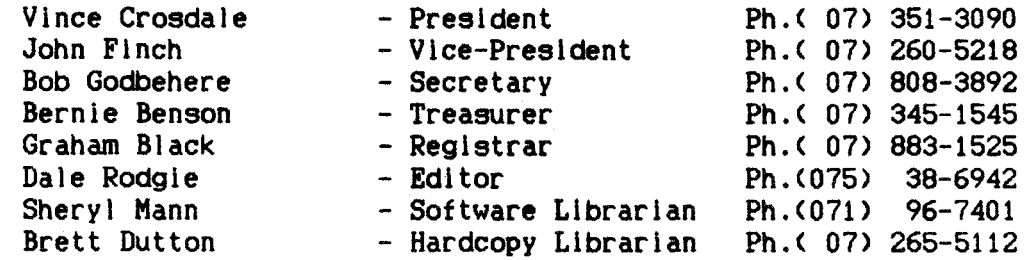

#### [ Bulletin Board System (BBS) ]

Apple-Q Inc. BBS : online 24 hrs Telephone <07> 284-6145 <DATA> Baud Rates 300, 1200/75, 1200 and 2400 <CCITT and BELL> Data Specs 8 Data bits- 1 Stop bit- No Parity <Full Duplex> Sysops Graham Black - Vince Crosdale - Brett Dutton Calls to the system: 13,774 Registered Users : 236 (as of 10.00 p.m. 7th November) SYSOP stands for SYStem OPerator BBS stands for Bullet in Board System <07) 883-1525 <VOICE)

#### [ What's When ]

at the Hooper Education Centre - Kuran Street - Wavell Heights

#### Open Day

Sunday 20th November 1988 Hours: 9.00.am. till 4.30.pm.

Committee Meeting Monday 21st November 1988 Starts: ?.OO.pm.

#### Open Day

Sunday 15th January 1989 Hours: 9.00.am. till 4.30.pm. Committee Meeting Monday 16th January 1989 Starts: ?.OO.pm.

#### [ Membership Fees ]

Joining Fee: \$10 Pensioners on production of Pensioner Card Adults/Family: \$20 Pensioners: \$12 Full Time Students: \$12 Full Time Students under 21 years on production of Student Card Corporate Membership: \$50 Associate Membership:  $$5$  plus \$5 Joining Fee (BBS only)

 $[$ .... $at$  the discretion of the Executive Committee  $]$ 

Copying fees for the Club's Public Domain Software are 50 cents per disk side. with a minimun charge of of \$2.00 for 5.25" disks. The copying fee for 3.5" disks is \$3.00 per disk. We cater for the ][. H+, *1/e. 1/c,* //GS and MAC. The copying of Commercially produced software cannot be sanctioned by APPLE-Q Inc. and members who do so risk expulsion from the group. All contributions for the newsletter should be handed to a committee member at the Open Day, or posted to P.O. Box 6375, Gold Coast Mail Centre. Bundall, Queensland 4217. The deadline date is the committee meeting immediately following the Open Day.

#### [ Editorial ]

#### by Dale Rodgle

Well, another year is almost gone. This months meeting will be the last for this year and this is the last newsletter for this year. So from Hawaii to Cocos Island and from Papua New Guinea to Tasmania, Merry Christmas and a Happy New Year. In this special season, remember the baby that was born almost 2000 years ago and why he came to earth.

Last months meeting was fantastic. Thanks to Frank Revill and Apple Australia for the software that was given away last month. We gave away over \$1000.00 worth of software. We still have some software packages to give away, so we will be giving away a software package at each meeting as a door prize. All you have to do is sign the register at the meeting and the winner will be picked from the book. However, you don't have to be at the draw to win. If the winner is not at the meeting at the time of the draw, we will get the software to you. This giveaway is only available to members.

Thank-you Frank Revill for comming to AGM and helping with the election of committee. We have four new members Join last month. They are: Roy Rich, Robert Reed, Simon Wang and John Aspland. Welcome to the group.

During the month, we had two Apple II Europlus's donated to the group. We would like to than the person who donated them. The group will be using these two computers for copying the public domain programs in the software library. Look at the back of the newsletter for lists of more public domain software available this month including the newsletter on disk. We now have all the articles and programs available in the Software Library.

#### \$100.00 - Software of your choice!

Thanks to Computer Orchard, we have a great prize for the raffle this month. A \$100.00 voucher for software at Computer Orchard. The tickets are 50 cents each and the winner will be drawn at the Open Day.

#### Please Note!

The coffee machine is provided by the Hooper Centre, and coffee costs only 20 cents per cup. Money is put in the bowl on top of the machine using the honour system. The chairs and tables are owned by the Hooper Centre, and extra trestles can be obtained from under the school building if needed. We aren't allowed to have alcoholic beverages on the premises because of Departmental Regulations. The telephone is locked and not available for outgoing calls. We do not have a key to this phone.

Someone has to clean up at the end of the day, make sure that the trestles have been returned, rubbish put out, etc. Anyone volunteering to help close up <clean up, put away trestles, etc) would be welcomed with open arms.

Remember to display your membership card on your Apple this Open Day. There is only limited space available, so only Apple-a members can set up their machines. People not displaying their membership card will be asked to pay the membership tee or remove their computer.

A smail number of power boards are available, at Open Days, for a deposit of \$20.00. Due to the number of missing power boards, we had to increase the deposit. 1 recommend that you bring your own as the few available will not last long.

At the last meeting, a disk was stolen from a member. So make sure you watch your disks. or someone may walk off with a program you paid heaps for. Also, if you are borrowing a disk, please ask the owner first. If he or she is not around, don't take it.

#### [ Hard Disk Fund <sup>J</sup>

#### by Graham Black and Dale Rodgie

The Hard Disk fund has been going for a few months now and we have raised just under \$500.00 toward a Hard Drive for the BBS. We are aiming for \$1500.00 to buy a 40 megabyte hard drive. With this extra storage space, the Sysop's can add more features to the BBS - including, heaps of Apple II software, more games, a bigger message base.

Anyone who wishes to donate to the fund can see Graham or myse If at the Open Day. You can also send your money to Hard Disk Fund, P.O. Box 721, South Brisbane. Queensland 4101. I would like to thank Bernie Low for his donation to the fund.

During the month Graham bought 15 Apple II+'s to sell at the meeting at around the \$60.00 to \$75.00 mark. However, they were all sold out in a matter of days. If you want to upgrade to a II+, phone Graham Black on <07> 883 1525 after 12.00 noon. He may be able to track down some more machines at this bargin price.

We are selling an Apple 1 megabyte RAM card for \$650.00. It works on the Apple II+. lie and IIGS. The RAM chips alone are worth over \$950.00. Contact Graham Black at the Trading Table or phone (07) 883 1525 after 12.00 noon. Please note: on the GS the card does not extend the memory, however you can use it as a RAM Disk. The money from the sale of this card will go toward the hard disk fund.

Keep watching the BBS, we are giving away a copy of Hitchhikers guide to the Galaxy. Insrtuctions on how to win will be placed on the BBS.

#### [ Apple News ]

#### What's Next?

Steve Jobs, the co-founder of Apple, left Apple Computer a few years ago. He has recently come into the headlines by bringing out a new computer called NEXT. It has been designed for the educational market - a market that Apple is one of the leaders in the States. The computer itself has 3-D graphics, synth music and speech. While the case makes it look like something from Russia. One reporter said that the education market is hard to break into. Both IBM and Digital plan to release a new computer for that market. So Steve Jobs could find it a uphill battle for a few years.

#### The battle of the Zip

The makers of Zip Chip, Zip Technology, is seeking an injunction against Bits & Pieces Technology for the sale of Rocket chip. Rocket Chip is an accelerator chip for the lie. An engineer who worked for Zip Technology is now working for Bits & Pieces Technology. Zip Technology claim that the Rocket Chip is a result of information supplied by the engineer and that information came from Zip Technology. They are seeking 5 million (U.S.) in damages.

#### Finally. an Internal Hard Drive!

Need a hard disk drive and you are short of room? Inner Drive is the answer. It is completely internal, so it won't take up any desk space and a hefty power supply and a system saving cooling fan at no extra cost. Inner Drive employs state of the art technology, and it's the first and at this time only internal hard drive for the IIGS. The hottest selling drives around the world are the proven proven Seagate 3.5in series. For quality and reliability Seagate drives are the base components in Inner Drive. Auto head park on power down, to eliminate the main cause of data loss and drive failure are standard on all the Inner drives. And the price? Well under the price of external drives. For more Information, contact the Austral ian GS Users

Assoc. on <02> 688 2701. The drive is available in the States and GS Users are trying to get an Australian distributor to import the drive.

#### [ Help! ]

EDITOR: This message was left on the BBS a few weeks ago. If anyone can help, please contact Brian Collin on <07> 271 8399.

Subjuct: Help for the handicapped From : Brian Collin (#32)<br>Date :  $11/02/88$  23:21:30  $: 11/02/88 23:21:30$ 

Hi.

It's been a long time since I logged on last, but I now find myself requesting help with an Apple II which is being used by Intellectually Handicapped people at Basil Stafford Training Centre at Waco!.

The main problem is that we are looking for a utility that will slow down the operation of programs so that the skills (admittedly slower than what normal people have) of the people living there can be used to their fullest.

I know that this may seem to be a maybe strange sounding request, but as we. as staff who are attempting to train these people to exhibit greater skills than they had before, we find that we are a bit behind the 8-ball in this matter as we have no idea what is available in the way of utilities and or programs that may assist our clients.

If it is at alI possible, could a general message be put on the board to the effect that ANY assistance that will enable us to help these people to increase their quality of life would be greatly appreciated by both the clientele of the Centre, as well as the staff concerned.

I can be contacted on 2718399, ask for Brian, or If I am not working, a message can be left for me and I will get back to whoever calls as soon as I can.

Many thanks for your anticipated help,

Thanks, Brian.

#### [ Letters £rom Members ]

The Secretary,

I am a 17 year old year 11 student who has recently converted from a commodore 64 to an Apple IIe with twin disk drive, epson AX-80F/T+ printer and monitor.

On the commodore 64 I was a very capable basic programmer, but now that I have an Apple computer with which I have had limited programming experience I don't know the all the little programming tricks that there is to know.

I would like, if there are any people willing, names and addresses of people who would like to help me with bits and pieces of programming information and general hints to make programming easier.

P.S. I also enjoy adventure games and war games.

Signed, Paul Forbes.

EDITOR: If anyone would like to help Paul, please give your name and address to Bob Godbehere at the Open Day. Paul lives in Sydney, so most communication would be by mal 1.

Dear Graham,

... I wish to encourage the group but would be pleased if you could mention to the newsletter editor that not everyone owns a IIGS and to the committee in general to sometimes think about country members. I am at a loss to suggest what country members would like but I know that there is more to Apple-Q than just a newsletter.

Yours sincerely, Peter Shepard.

EDITOR: Thank-you for your comment Peter. I have tried and failed- its time to jump off the Storey bridge. Sorry Peter - it is hard to fill 16 pages each month. Since my interest is toward the GS, I have access to more on the GS. However, I realise the other Apple II and Mac owners need a fair go to. So I am asking all members tor articles on the Apple II's or Mac's. You can send them on paper or a text file on disk. Send it to the address at the bottom of page 2. If any members have suggestions on how the group can improve the group for our country members, please contact one of the committee members.

#### $[$  GS-OS is Here **J**

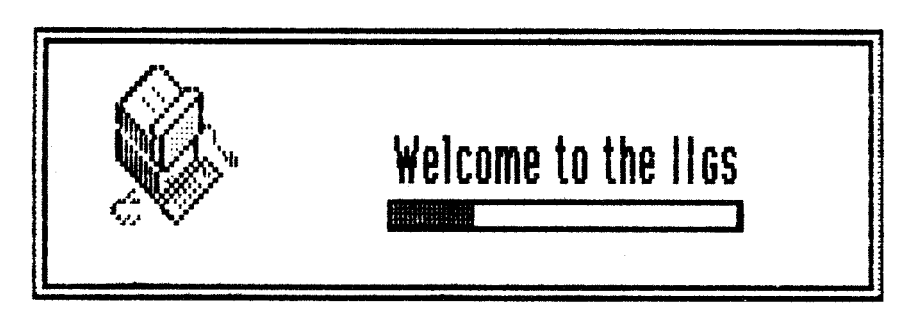

#### by Dale Rodgie

Well GS-OS is here. The new 16-bit operating system for the Apple IIGS. So lets take a look at this new operating system for the GS. The first thing you will notice when you boot up GS-OS is the boot-up screen. Unlike Prodos 16, GS-OS uses the Super Hires screen and displays the message "Welcome to the I IGS". Under the message is a guage like the ones found on irons. It moves accross as GS-OS is loaded. The GS-OS System Disk takes only 45 seconds to load comparied to 1 minute and 18 seconds with the Prodos 16 System Disk. That is a 33 second time saving on boot-up.

Once your GS is booted, you are in the new Apple IIGS Finder. This is version 1.2 of the Finder and has a few extra features. Under the "Apple" menu you will find a new desk accessory called "Disk Cache". This allows you to set the amount of memory you want to use as a cache. A disk cache stores the data read from the disk in RAM. If the program wants to read the same piece of information it goes to the RAM instead of the disk. This speeds the disk access time. The larger the disk cache, the more data can be stored in it and the less time it needs to access the disk.

In the "File" menu you will find a new option called "Validate". Validate checks the highlighted file for errors. It reads each block in the file to make sure the tile is readable. To use Validate, click on either a disk or file icon and select Validate from the File menu. You can also check sub-directories. In th1s case Validate will not only check the sub-directory file, but all files in that directory.

In the "Special" menu you will find two new options. This first is "Verify Volume". Verify volume reads each block on a disk to see if it is readable. It starts from the highest block on the disk and reads every preccedlng block. To use it, just click on a disk leon and select Verify Volume from the Special menu.

The last new option is "Shutdown" in the "Special" menu. Unlike the previous versions of GS Finder, you can now re-boot without the "Control-Open Apple-Reset" keys being pressed. When you select the Shutdown option, a menu pops up on tne screen. You have a choice between "Turn off the system power", "Restart" and "Return to Launching Application". The "Turn off system power" option is used when you want to turn the computer off. If you use this option, it displays a message that you can safely turn the power off. May-be GS-OS parks the heads on hard drives at this point. The "Restart" option will eJect the disk and boots from that drive. Sounds crazy, but that's what happens. I suggest that you insert the disk you want to boot before you select the Restart option, then quickly push the disk back into the drive when it is ejected. The final option is "Return to Launching Application". If you booted the orglnal GS-OS system disk, this option wi II re-run GS Finder. But if you launched GS Finder with another program like the Apple Launcher or Hyperlaunch, then you would return to that program.

Unlike Prodos 16, you can not quit from your boot program. In other words, the application that is run when you boot the system disk. If you try to quit, it will re-run the application.

The new version of GS Finder also has three ways to format a 3.5 inch disk. They are:

> BOOK at a 2:1 Interleave BOOK at a 4:1 interleave and 400K at a 2:1 interleave

I don't know too much about interleave, however, I do know that a 2:1 interleave speeds up disk access. Prodos's standard interleave is 4:1. You also can format only one side of the disk. This can be helpful! lf you get an error trying to format the disk. At least you may use half of it. Of course, if the error is on the side that it formats, you could have problems.

I had one 3.5 inch disk that Prodos 16 could not format, so I tried the 400K format option and it worked. Then I tried the BOOK option to see if it would work and it did. Looks like Apple have made some improvements to the format routine.

#### Tricks of the trade

When you boot-up the GS-OS system disk, hold down the Escape key. GS-OS will display the version number, a copyright message and the names of the files as they are loaded. The current version of GS-OS is 2.0.

Another trick with the boot-up screen is to change the boarder colour in the Control Panel and boot GS-OS. You will notice that the colour of the Super Hires screen, outside the box, will match the new boarder colour.

Now when you are in the GS Finder (version 1.2), select "About this Program..." from the "Apple" menu while holding the Option key down and get a little surprise.

If you have a 5.25 inch disk drive hooked to your GS. You can set GS-OS to use it or not to use it. The orginal GS-OS System Disk is set-up to not look for the 5.25 inch drive. You can use the Installer program <discribed below) to install a file cal led "APPLEDISK5.25" in the SYSTEM/DRIVERS directory. You can delete the file, or use installer to do it, to stop GS-OS accessing the 5.25 inch drive.

A few people, myself included, have had problems with GS-OS. All new software has bugs. GS-OS is no exception. In later releases, we will see some of these bugs removed. Of all the software I have tried with GS-OS, only a public domain program called STARTPIC, gives me problems. I have only got it to work once with GS-OS.

#### GS-OS Tools

The System Tools disk that comes with GS-OS contains two utility programs. The first is called Apple IIGS Advanced Disk Utility. This program formats and partitions disks. It will only partition hard disks- since I don't have one, I could not test it. The program also erases and zeros disks. When you "zero" a disk, the program writes zeros to every block on the disk. This wipes all the information from the disk and Prodos or GS-OS can not write to it. While the "erase" option writes a new directory block to the disk. It is a quick way to delete every file on the disk.

The other program on the disk is called Apple IIGS Installer. This program installs system files to your boot disks. It will allow you to upgrade you operating system without knowing what goes where. It also installs drivers for the Epsom printer, CD-ROM, LaserWriter, SCSI Hard Disk, Apple MIDI, ImageWriter LQ, AppleTalk, etc.

#### [ On-Line with AppleLink ]

#### by Terry Cass

While in the states I had time to play around with the now famous AppleLink. something I don't think we'll ever see in Aust for some time, the biggest problem down under is the cost per minute to use the Satellite required to transport the signals to the states from Aust. Apple has made the system available to their Dealers but have no intentions at this time to open it up to end Users like it is in the States.

Telecommunications has always been the kid with potential. Since the early 1980's every year has been the year of online communications. On-line services, electronic mail, and bulletin-board systems offer obvious benefits, but hard-to-use modems and communications software, plus high phone and connect time charges, have kept the "average" Apple GS owner off line. Still a strong, dedicated group of vendors both in Australia and overseas have made it easy to access information and "talk" to  $\epsilon$ other computer buffs.

Now Apple Computer's change that. Telecommunications may never be as easy as picking up the phone to call your Uncle Joe, but AppleLink Personal Edition is making great strides in bringing on line services to Apple users who aren't particularly modem savvy. AppleLink is available for 300, 1200, or 2400-baud communication on Apple lie's, lie's, and JIGS's.

AppleLink Personal Edition is a joint venture of Apple Computer and Quantum Computer Services. To this arrangement Quantum brings plenty of experience in making communications easy: In 1985 the company unveiled Q-Link, an online service now used by hundreds of thousands of Commodore 64/128 telecommunicators. Apple is tak1ng the same low-cost, low-hassle approach. The AppleLink Software Kit, with manuals, tutorials, disks, a free subscription to the monthly magazine "AppleLink Update", and two free hours of connect time, is available from authorized Apple dealers in the states for \$35.

Current hourly rates are just \$15 for prime time <7am-6pm weekdays) and \$6 for non prime <6pm-7am weekdays and all day weekends> these prices are lower than those of most other commercial information services. And unlike most other services, Apple charges nothing extra for 2400-baud communication. Watch your time on line, though. AppleLink is addicting. Like the Apple IIGS itself, AppleLink is simple to learn and simple to use: because the service is designed only for Apple II users it's much

easier to access than CompuServe, The Source, Genie, and so on. I found the system very quick to adapt to, in fact I never even bothered to read the manual, one good thing was unlike other services, Apple Link uses a point and click mouse interface, which simplifies the most complex tasks: Pull down menus and buttons select all commands. After all the rest of the computer world has moved to the mouse interface isn't it time that BBS's did the same.

Apple Link's different for another reason. With other on line services, you can use just about any communications software: You call up, log on, then type in the appropriate passwords and codes. Apple has taken this a step further. Apple Link has its own communications program, which you'll need to enter the system. The advantage is that each disk contains its own password, identification, and mouse-driven commands. Insert the disk and you're ready to log on It's that fast and easy. You don't have to remember awkward passwords and access codes. The software also lets you put a number of different screen names on the same account. If other users get to know you under one name, you can log on again under another name and remain unknown.

#### Tune in

The first time you log onto the system, the software asks you to enter certain information about yourself and a method of payment, to allow automatic billing. Setting Up takes a couple of minutes, but it's a one time setup. The system sends the information to the billing service, and writes some of the data directly to your program disk. From now on, whenever you boot your Apple Link disk you' 11 go directly to the main menu. Apple Link's main menu uses high resolution graphics to present two options: Apple Community, with information provided and directed by Apple Computer, and General Services maintained by Quantum. Both lead you into a marketplace of opportunity, If you pick Apple Community, you'll see a submenu of eight more choices:-

> Apple University, Software Center, Reference Library, Headquarters, Calendar and Events, Forums, Industry Connection, General Services.

The General Services icon on the main menu offers eight other stops.

Mall Recreation Center, Customer Service, Club House, People Connection Learning Center, News Room, Financial District Apple Community.

When you select any of these items, AppleLink switches to a text screen and shows a menu bar at the top. From here you'll access more specific events, listings, and services. Overwhelmed by the variety of offerings, like a child in a candy store? That's why your subscription to Applelink Update is so important. It reads like a multichannel TV digest and keeps you informed about all AppleLink services and special features. Of particular interest is the Update's Calendar of Events. "Missed the fun in Christine's Tavern in June?" "How about Steve Wozniak's open forum in the Auditorium." Still shopping? Drop into Customer Service's Members' Online Guide for a map and description of each AppleLink feature. Consult Today's Best Bets,

#### Forum Focus

Most bulletin-board systems (BBSs) offer you "freeware" and "shareware" software for downloading and later use on your IIGS. In this area AppleLink reign supreme. You' It find software titles such as FreeWriter and Sub Attack in the Software Center of the Apple Community or in the Apple Forum libraries. AppleLink offers hundreds of interesting public domain programs games, utilities, graphics software, sound generation, desk accessories, icons, fonts, and even some software updates.

A message and mail service is also a common feature of BBS's. AppleLink does it better. For instance, visit the Lobby to chat with any other Apple Link user from anywhere in the USA. Typical conversations range from technical jargon to stories about Crocodile Dundee Down Under The system also lets large groups of people gather in the same "room" at the same time, but if you want to have a private discussion, you can send a "flash" message to any individual and meet him or her in a "private room". While using Apple Link I was invited to attend a gathering in a room called "Apple II Forever" and had one-on-one conversations with people alI over the United States. And how many times have you wished you could talk directly with the programmer of your favourite software, or get an informed answer to a nagging AppieWorks problem? Apple Link's IIGS Forums give you a multitude of opportunities to meet learn, and exchange valuable information with other IIGS enthusiasts ana industry leaders. Every night Apple Link presents a variety of Special Interest Forums hosted by industry experts. Just log on at the correct time and go to the Auditorium, People Connection, or Industry Connection where you then select and take part in the forum of your choice. During one night on Apple Link, Steve Wozniak hosted an informal forum where he entertained more than 100 other AppleLink subscribers with stories of past pranks and new ideas.

#### Casual Corner

Want to find out about new products, hardware and software under development, or updates for your favourite titles? Your best bet is to hang out in the Apple Cafe, where special guests address fellow AppleLink users twice a week. If you own an Apple IIGS and a Modem in the states, it's almost like being in the same room.

The Clubhouse and Recreation Center also offer news and reviews of games, films, music, sports, and books. Have an opinion? Post your ideas in the Exchange and read reactions from fellow "think tankers". Head to the Mall to shop for any thing you wish to buy, or plan your next vacation with Qantas with the easy easy travel service. While you're in the Mall, don't forget to send roses to a friend or maybe run a classified add or attend one of the Apple Link auctions.

#### Serious Link

Applelink's not just all fun and games. It's a massive resource centre, as well. At minimum, you have an Apple Computer technical support group right in your home. Just ask for Customer Relations, attend forums, or post your hardware and software concerns on the various message boards. Apple promises you/ ll hear back in 24-48 hours. And for the most up-to-date news, you need not hang out in the local newspaper office or watch a lot of TV. AppleLink's News Room is updated every 15 minutes; weather reports, financial information, headlines, national and world events, and foreign affairs are all covered. Got a school project on, or you may be writing an article on cancer, and you need information on the latest treatments. In the past, you'd have to make a trip to your local library and start thumbing through stacks of material. Apple Link takes you to the Learning Centre and calls up the Grolier's American Academic Encyclopaedia on line. Just type in your keyword and the service will present a list of its collection of articles on the subject. Apple Link brings the library home to your personal computer, and you can save anything that interests you to your own disk for later reading.

You might like to sign up for a course at the University of Tomorrow. This offers live (but unaccredited) classes, a library, and a student centre. Go to General Services' Learning Centre to register for courses on business writing, English composition, BASIC fun, and more.

Finally, you might head for Financial District and get the latest stock information plus market, national, and world business news as they pertain to the various stock and commodities markets. Personal financial planning may never be the same again. Exchange tips with other bulls and bears on the Investors Debate Board. Watch out. Wall Street!

The system is very much like Viatel in Aust, but totally committed to Apple. Even with all these activities within my reach, I spent most of my time relaxing and chatting with other AppleLink users. Think of it, thousands of people with one thing in common. They're Apple users.

At AppleFest Apple employees wore shirts that said, "AppleLink, Once You're Linked You're Hooked."

( Reprinted from the Australian GS Users Assoc. NewsDisk- September 1988 1

#### [ Advertisements J

- FOR SALE Contact: Don BaJenoff, phone <07) 376-8235 1 x GS imeg RAM CARD - brand new in unopened box - sell at the landed price -\$700.
	- 1 x Sendata Modem 1200/75 offers.
- FQR SALE Contact: Graham Black at the Trading Table or phone <07> 883-1525 Samsung Monitors Green/Amber screen with swivel base \$225.00 Samsung Monitors Green/Amber screen Standard \$199.00
- FOR SALE Contact: Roy Rich, phone (07) 202-6135  $1 \times$  Apple IIc  $$1700.00$ Includes: Serial Status Display, .Joystick/paddles, rapid fire unit, RF modulator, mouse (with Mousepaint), software and disk box. Must Sell!!
- FOR SALE Contact: Graham Black at the Trading Table or phone <07> 883 1525 after 12.00 noon<br>1 x Apple 1 megabyte RAM card
	-
- 
- 1 megabyte RAM card \$650.00<br>
it works on the Apple II+, IIe and IIGS (RAM Disk only on GS)<br>
the RAM chips alone are worth over \$950.00<br>
money to go to Hard Disk Fund
- 
- 

#### [ Software Library ]

During the month we received two 3.5 inch disk full of Appleworks tips and utilities. Below is a list of the second disk. These files are also available on 5.25 inch disks. We also have the Apple-Bug on disk available this month. The single 3.5 or four 5.25 inch disks contain all the articles, programs already typed in and a text file reader program. In some cases, we have added to what was in the newsletter. What a great way to store all those newsletters. This is available tor a copying fee of \$5.00 for either 3.5 or 5.25 disks. See Sheryl Mann at the Software Library room this Open Day.

Appleworks Disk 3 AUTOWORKS.FLASH

AW Patches AW.TIPS

Using AutoWorks with PinPoint  $-$  a fix Listing of all published patches to AppleWorks Easy text editing, 3-across labels, print single labels, WP as a mini DB

AWKS.REVIEW CHECKMATE.EVAL CN.AW.MACROS1 CN.AW.MACROS2 CN.AW.TIP4 CN.AWTIP.UPDATE D.ADOLFF DOCUMENT.CHECK NO.SLOT.CLOCK Printrix.short PROSEL PROSEL.SETUP

ROLODEX SENSIBLEGRAMMAR Time.Out Series Zipfiles

Appleworks Disk 4

ADVISOR.APRIL BAR.GRAPH DIRECTIONS.TEST FIND.THE.GOLD GS RAM Chips IF.MODEL.DEMO IQ.TEST MEASURE.KITCHEN PHONE.ADD.BOOK PHONE.ADD.DOC STAR.TREK.ALL STAR.TREK.LIST z Note Cards

AppleWorks Simplified- the book Checkmate Ram Card Macro & Auto Works Mini Calculator More patches and info for AppleWorks New info on previous CN files Rolodex file Pinpoint Document Checker No-Slot Clock Review Personal typsettlng software review ProSel Ram manager- multiple programs in Ram Setting up Prosel on ram card with multiple appl icatlons Sample rolodex type database file Sensible Grammar Review Preliminary review of TimeOut series Desktop accessory template files

Appleworks on II +, Spellworks How to "Directions" test (humorous?) Game. Find the gold game using the SS What replacement chips to use on IIGS How to use IF function "IQ" test (brain teasers) Kitchen measurements/metric & US conversions Address & Phone Book Instructions for PHONE.ADD.BOOK Listing of all star trek shows Listing of Star Trek shows Note Pad in Data Base

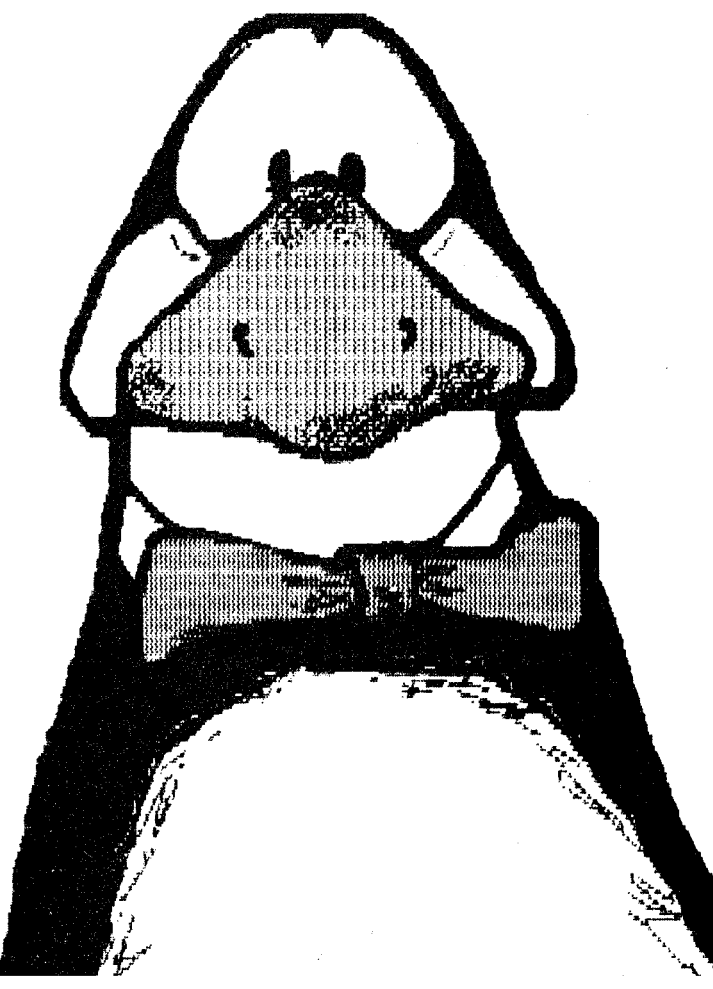

## **maei nto\$!J**

### **PubUc Domain** *and.* **811anwa.re programs.**

**Fonts.** Over 160 different fonts, in a variety of sizes, available. **Big fonts**, little fonts, **fat fonts** and thin fonts. **Picture fonts** and acript gomta. Also foreign language, and fonts that print pictures and symbols.

# **€<del>─</del>@ॉ!@ %\*\*\*6};</u>J\$▲\*OOY\*/60<br><sup>☆</sup>\*\*\*\*\*\*\*\*\*\*\*\*\*\*\*\*\*\*\*\*\*\*\*\*\***

Font Editor. Apple's font editor. a bit buggy but you can design your own fonts With it. Full instructions are available.

**Resedit.** The latest version of Apple's resource editor lets you edit fonts a pixel at a time, like "fatbits" in MacPaint.

**BiTch.** A PD font editor.

**Font Doubler**. Insert a size 12 font in the hole at the top and a size 24 font falls out of the hole at the bottom.

**Font/DA mover**, now up to version 3.8 and getting better.

**F/DA Sorter.** Sort your fonts and desk accessories in alphabetical order.

#### **Communications**

The last version (v9.0) of **Red Ryder**, before it became a full-priced package. Complete with documentation. I have used this program with Finder v6 and System v5.3 and I found it to be bomb free and I can recommend it for use in both XMODEM and KERMIT modes up to 9600 baud.

Do we have any Macintosh members who do not attend meetings? Would you like a postal service for Mac PD stuff? There is a lot of PD software around, so if you have a specific requirement - ask. Why not drop the club a line and express your views on what public domain service you want.

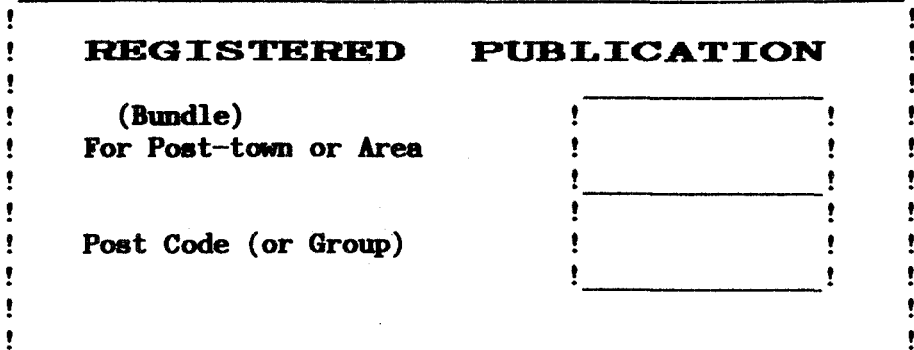

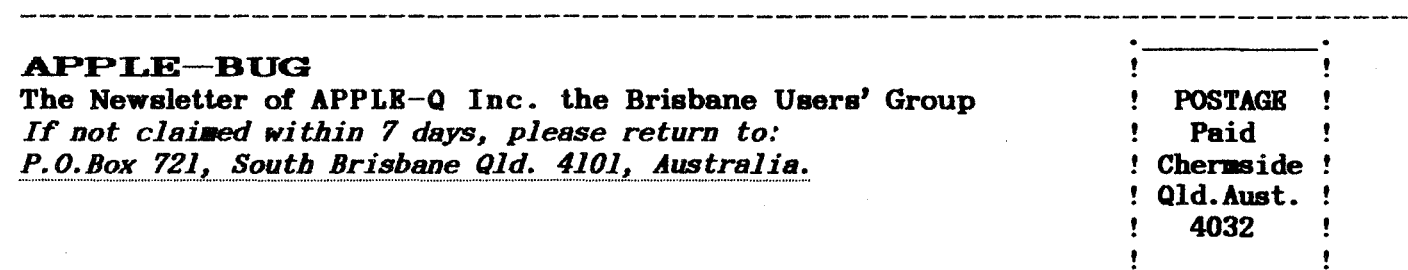

Registered by Australia Post - Publication No. QBG 3485

*Please* deliver to ->

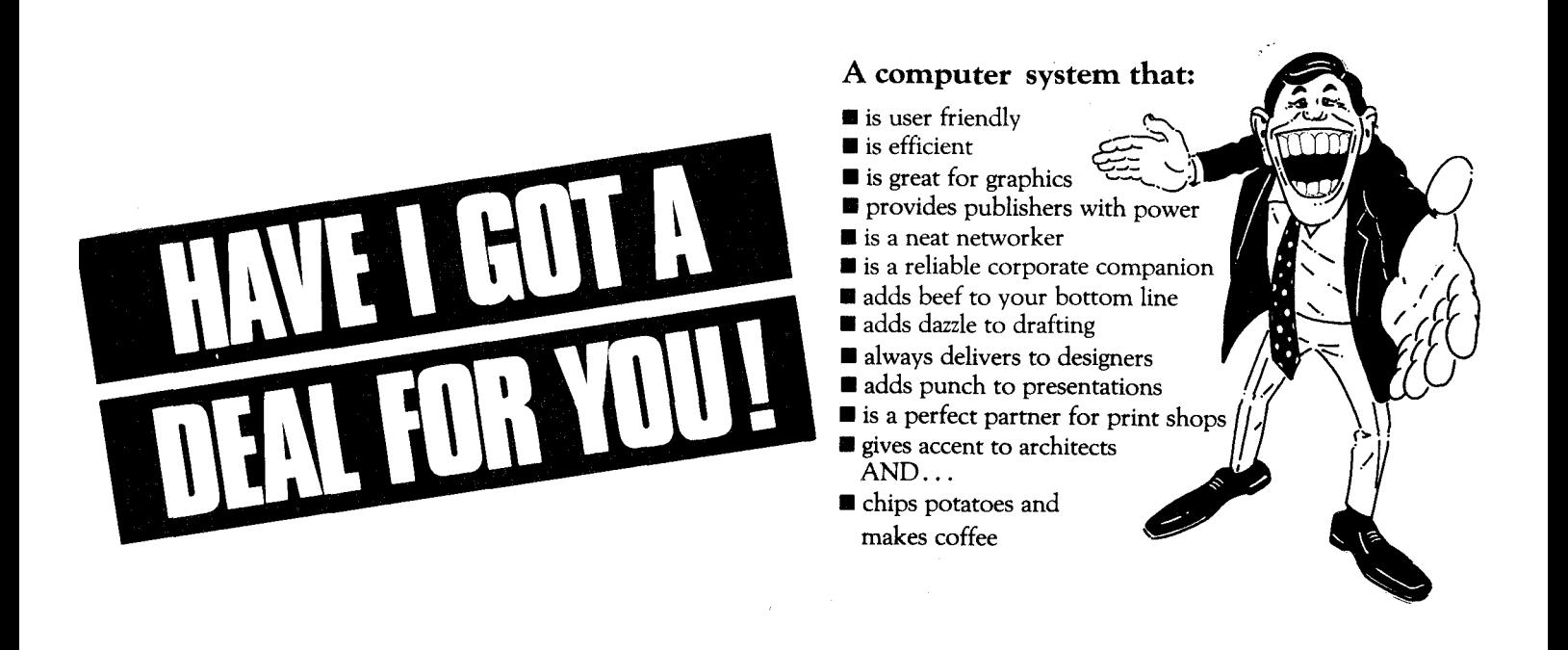